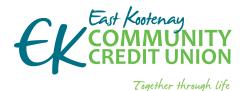

- banking from home is safe and easy
- EKC is here to support you including from your home

### if you do not know your account number or password please phone your branch

Your digital security is our priority. We keep your information secure.

# We can help you get started and support your future needs.

If you have questions or would like assistance please call your branch and we would be happy to assist you.

| Cranbrook | 250.426.6666 or |
|-----------|-----------------|
|           | 1.866.960.6666  |
| Elkford   | 250.865.4661    |
| Fernie    | 250.423.9222    |
| Sparwood  | 250.910.9222    |

#### After hours technical assistance

1.877.251.5230 (in North America) or email Technical Support.

Technical Support services include:

- online banking issues
- Iost/stolen MEMBER CARD
- ATM support

# HOW TO:

# SAFE AND EASY ONLINE BANKING WITH EKC

## VIINEKC

EKC's alternatives to branch service include banking on your computer, mobile device and your home phone. You have the freedom to bank whenever and where ever you choose — 24 hours a day, 7 days a week. You can pay bills, transfer funds or just watch how your savings have grown!

## MemberDirect ONLINE BANKING

# Phone us to sign up and our friendly, knowledgeable staff will make sure it is well explained!

*MemberDirect* is EKC's online banking. It is safe, secure and simple to use.

With MemberDirect you can:

- ▶ view your account
  - history
  - balances
  - e-Statement
- pay bills
  - individually
  - several at a time
  - future date your bills for payment
  - schedule payments and create automatic transfers
- move funds easily between your own accounts or to another member in Canada or Internationally
- print account information for direct deposits
- order and stop cheques
- set up and manage alerts (i.e. receive an email when a deposit is made)
- transfer to RRSP Savings and TFSA Savings accounts that have been previously set up

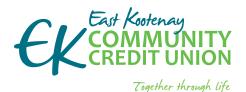

- banking from home is safe and easy
- EKC is here to support you including from your home

### if you do not know your account number or password please phone your branch

Your digital security is our priority. We keep your information secure.

# We can help you get started and support your future needs.

If you have questions or would like assistance please call your branch and we would be happy to assist you.

| Cranbrook | 250.426.6666 or |
|-----------|-----------------|
|           | 1.866.960.6666  |
| Elkford   | 250.865.4661    |
| Fernie    | 250.423.9222    |
| Sparwood  | 250.910.9222    |

#### After hours technical assistance

1.877.251.5230 (in North America) or email Technical Support. Technical Support services include:

- online banking issues
- Iost/stolen MEMBER CARD
- ATM support

- download statements into money management software
- Plus, security features ensure your information is safe at all times, especially when using public computers

### **GET STARTED**

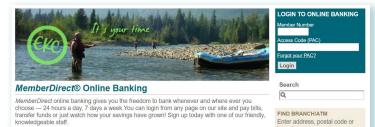

#### Computer

 if you don't have a personal access code, please call us and we'll set you up.

What to expect from your branch when requesting your Personal Access Code:

- 1 please phone your branch
- 2 EKC will confirm your identify
  - a. if your branch does not have your up-to-date ID on file, you may have to visit your branch
- 3 The branch will email you a link:
  - a. review the document
  - b. if you agree to the terms you will be easily able to use the electronic signature
  - c. the EKC staff member can stay with you on the line to help you through the digital signature process
- Once you have signed the electronic document and it has been received by the EKC branch, the EKC staff member can initiate your access
- EKC staff will set up your account for your first access and verbally issue you a temporary password
- 6 the EKC staff member will ask you to go to WWW.EKCCU.COM
- go to the "LOGIN TO ONLINE BANKING" near the top right corner; you will sign in using your member number and the temporary password
- 8 after you have successfully logged in with your temporary password, you will be prompted to change your password to a unique one of your choosing
  - a. please ensure you commit your password to memory
  - b. do not use a password you have used for other websites

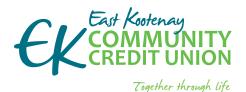

- banking from home is safe and easy
- EKC is here to support you including from your home

### if you do not know your account number or password please phone your branch

Your digital security is our priority. We keep your information secure.

# We can help you get started and support your future needs.

If you have questions or would like assistance please call your branch and we would be happy to assist you.

| Cranbrook | 250.426.6666 or |
|-----------|-----------------|
|           | 1.866.960.6666  |
| Elkford   | 250.865.4661    |
| Fernie    | 250.423.9222    |
| Sparwood  | 250.910.9222    |

#### After hours technical assistance

1.877.251.5230 (in North America) or email Technical Support.

Technical Support services include:

- online banking issues
- Iost/stolen MEMBER CARD
- ATM support

- c. your password must contain a least one capital letter, a lower-case letter, a number and a symbol and must be between 8 and 30 characters long
- 9 you will be prompted to read and accept a disclaimer before using the *MemberDirect* online banking service
- EKC staff will ask you to logout and then log back in; this will allow the EKC staff member to ensure that you are comfortable getting logged in on your own, and that your password has been successfully changed
- once you are logged back in to online banking, the EKC staff member will take a few moments to help you navigate through the *MemberDirect* site, and highlight some of the functions you can now perform from the comfort of your home; this will also be the time when you can ask any further questions you may have

## **MOBILE BANKING**

EKC Mobile APP is a free app available for the iPhone, iPad and Android

IL TELUS 🗢

Easy and secure access to your everyday banking needs.

- view account activity and recent transactions
- deposit cheques
- transfer funds
- view and edit postdated payments
- schedule transfers
- pay bills now or set up payments for the future
- find branches and other ding free ATM's

### **GET STARTED**

#### Mobile banking

if you don't have a personal access code, please call us and we'll set you up

iPhone, iPad and Android

- (details as to what to expect above).
  download EKC Mobile to your mobile device to get started; EKC Mobile APP is a free app available for the
- HOW TO: SAFE AND EASY ONLINE BANKING WITH EKC

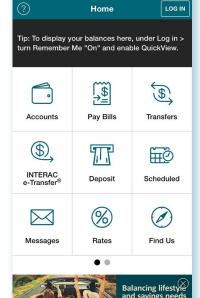

2:38 PM

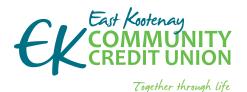

- banking from home is safe and easy
- EKC is here to support you including from your home

### if you do not know your account number or password please phone your branch

Your digital security is our priority. We keep your information secure.

# We can help you get started and support your future needs.

If you have questions or would like assistance please call your branch and we would be happy to assist you.

| Cranbrook | 250.426.6666 or |
|-----------|-----------------|
|           | 1.866.960.6666  |
| Elkford   | 250.865.4661    |
| Fernie    | 250.423.9222    |
| Sparwood  | 250.910.9222    |

#### After hours technical assistance

1.877.251.5230 (in North America) or email Technical Support. Technical Support services include:

- online banking issues
- Iost/stolen MEMBER CARD
- ATM support

- a. for Android, search Google Play for East Kootenay Community Credit Union
- b. for Apple iPhone or iPad search App Store for East Kootenay Community Credit Union

More details on Mobile Banking see Mobile Banking–Banking on your Mobile Devices (EKCCU.COM and printed handout)

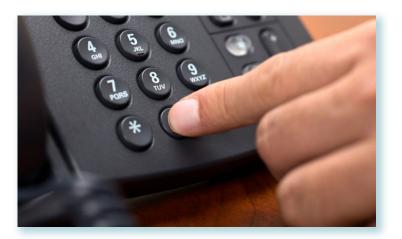

## MEMBERLINK TELEPHONE BANKING

- telephone home banking system; you can access account balances, transfer funds between accounts, pay bills and search for a specific transaction
- check balances
- check account activity
- transfer funds between accounts
- ▶ pay bills
- manage bill payees
- manage scheduled transfers and bill payments
- change your personal access code
- search activity for a specific transaction amount or cheque number
- get help via telephone from an EKC staff member by pressing 0 during branch hours

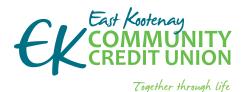

- banking from home is safe and easy
- EKC is here to support you including from your home

### if you do not know your account number or password please phone your branch

Your digital security is our priority. We keep your information secure.

# We can help you get started and support your future needs.

If you have questions or would like assistance please call your branch and we would be happy to assist you.

| Cranbrook | 250.426.6666 or<br>1.866.960.6666 |
|-----------|-----------------------------------|
| Elkford   | 250.865.4661                      |
| Fernie    | 250.423.9222                      |
| Sparwood  | 250.910.9222                      |

#### After hours technical assistance

1.877.251.5230 (in North America) or email Technical Support. Technical Support services include:

- online banking issues
- Iost/stolen MEMBER CARD
- ► ATM support

### **GET STARTED**

#### **MEMBERLINK** – Telephone Banking

 if you don't have a personal access code, please call us and we'll set you up

What to expect from your branch when requesting your Personal Access Code:

- 1 please phone your branch
- 2 EKC will confirm your identify
  - a. if your branch does not have your up-to-date ID on file, you may have to visit your branch
- 3 the branch will email you a link, or you will need to come to the branch to sign the agreement
  - a. review the document
  - b. if you agree to the terms you will be easily able to use the electronic signature
  - c. the EKC staff member can stay with you on the line to help you through the digital signature process
- Once you have signed the electronic document and it has been received by the EKC branch, the EKC staff member can initiate your access
- EKC staff will set up your account for your first access and verbally issue you a temporary password
- 6 the EKC staff member will ask you to call 1.844.733.6220 on a second phone
- follow the prompts and enter your member number and the temporary password followed by the # sign
- 8 you will be prompted to change your password to a unique one of your choosing:
  - a. please ensure you commit your password to memory
  - b. do not use a password you have used before
  - c. your password must be 5 numbers
- EKC staff will ask you to logout by pressing the \* (star) key and then log back in; this will allow the EKC staff member to ensure that you are comfortable getting logged in on your own, and that your password has been successfully changed
- once you are logged back in, the EKC staff member will take a few moments to help you navigate and highlight some of the functions you can now perform from the comfort of your home; this will also be the time when you can ask any further questions you may have